# Новый механизм пооперационного планирования (MES) в 1C:ERP 2.4

**Хутова Юлия ведущий консультант Департамент корпоративных проектов ГК «СофтБаланс»**

> **[vnedr@softbalance.ru](mailto:vnedr@softbalance.ru) [sb-vnedr.ru](https://sb-vnedr.ru/)**

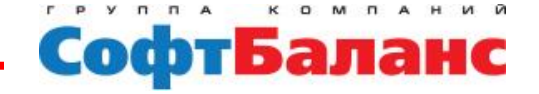

### Решаемые задачи на предприятии

- **Построение расписания производства с точностью до операции**
- **Получение оперативной информации о ходе выполнения операций**
- **Оптимизация загрузки производственных мощностей исходя из потребностей бизнеса (быстрый выпуск /экономичное производство)**

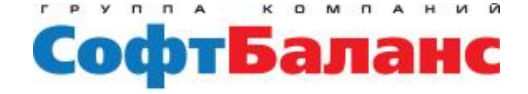

### Каким предприятиям это подходит

- **Где имеются данные по технологии производства с реальными нормами (желательно в электронном виде)**
- **Где есть не только потребность в детальном планировании производства, но и есть возможность контроля каждой операции в ходе производства**
- **Где есть квалифицированный производственный персонал, способный своевременно отмечать факт выполнения операций**
- **Где есть технические возможности организации на производстве АРМ для внесения данных в систему**

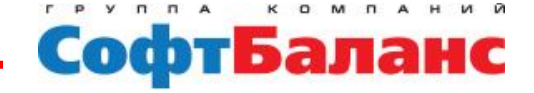

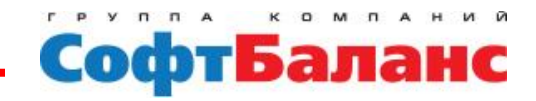

Функциональные возможности MES на примере построения расписания производства на предприятии машиностроительного типа

**Новый механизм пооперационного планирования (MES) в 1С:ERP 2.4**

#### **Новый механизм пооперационного планирования (MES) в 1С:ERP 2.4**

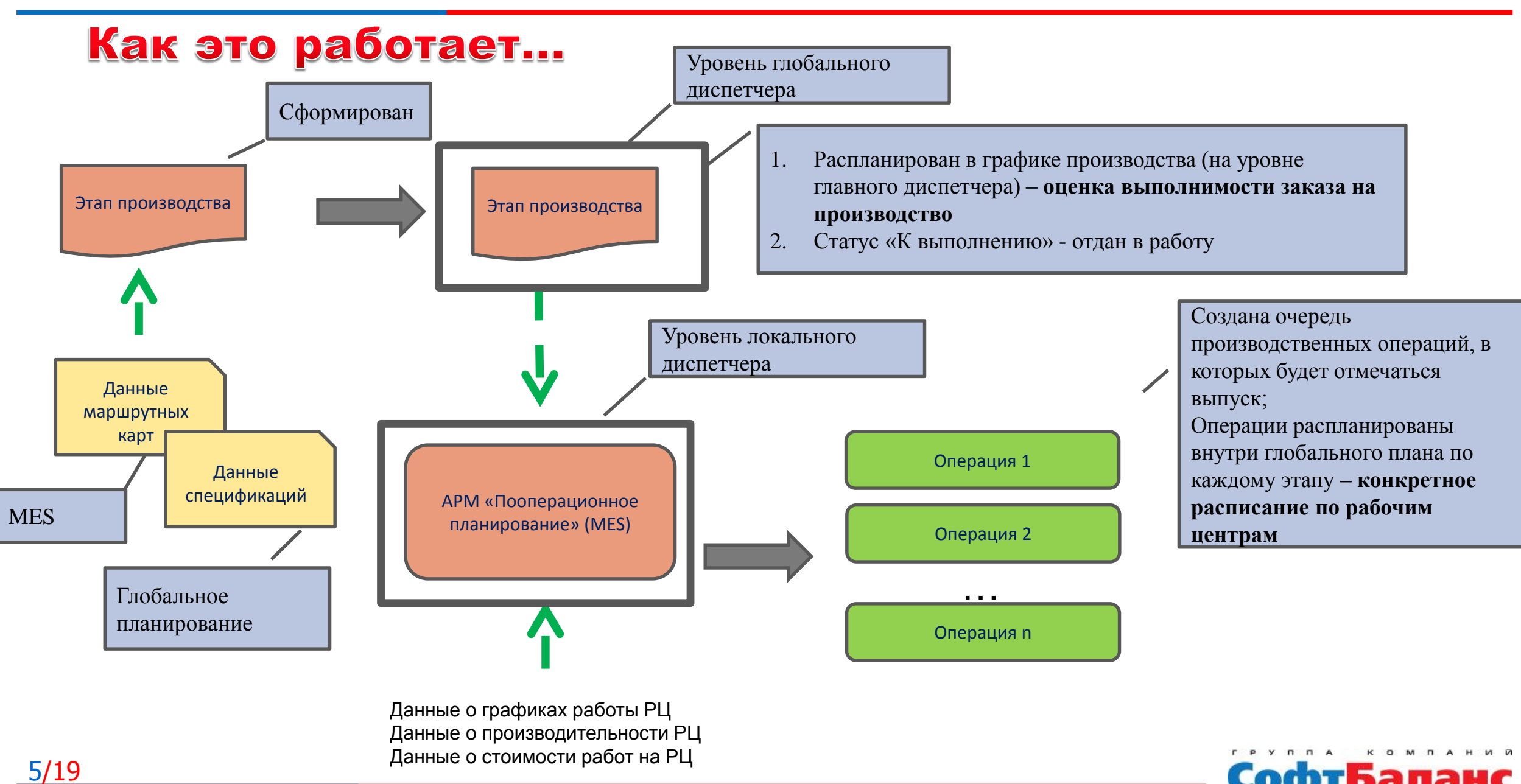

# Исходные данные для пооперационного планирования

- **Данные по технологии (список операций и видов рабочих центров, нормы времени выполнения операций)**
- **Данные по производительности рабочих центров**
- **Данные по стоимости выполнения операций на рабочих центрах**
- **Данные о графиках работы оборудования**
- **Данные о составе изделия и нормах расхода материалов**

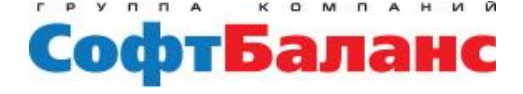

#### Выбор модели планирования

Модель планирования может быть построена по двум критериям:

1. Быстрый выпуск

7/19

2. Экономичное производство

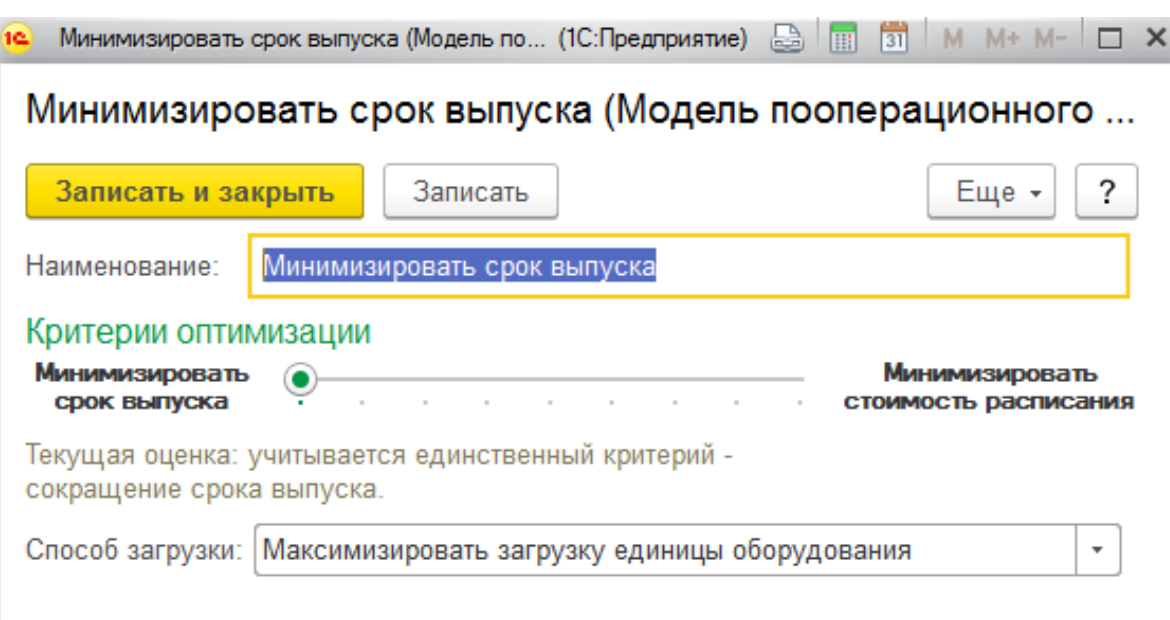

#### Записать и закрыть Еще -Записать ? Подразделение: Цех<sub>1</sub> Гильотина Вид: Гильотина гĻ Наименование: Описание: Входит в группу ∣∟⊐  $\overline{\phantom{a}}$ Коэффициент 1,00  $\Box$ 24 часа  $\vert \mathbf{e} \vert$ График работы: времени работы: Расценка (работа):  $100,00$   $\Box$ Расценка (переналадка)  $15,00$  圓 Коэффициент времени работы показывает производительность рабочего центра относительно других РЦ внутри одного ВРЦ (учитывается при стратегии «Быстрый выпуск») 2. Расценки работ влияют на стоимость расписания (учитываются при модели «Экономичное производство»)

Гильотина (Рабочий центр)

#### Выбор сценария планирования

#### **Каким будет расписание, если…**

- 1. Увеличить парк оборудования
- 2. Уменьшить парк оборудования

Есть возможность построения расписания при условии увеличения / уменьшения парка оборудования

Например, оценить сроки производства при условии вывода на работу дополнительной рабочей силы

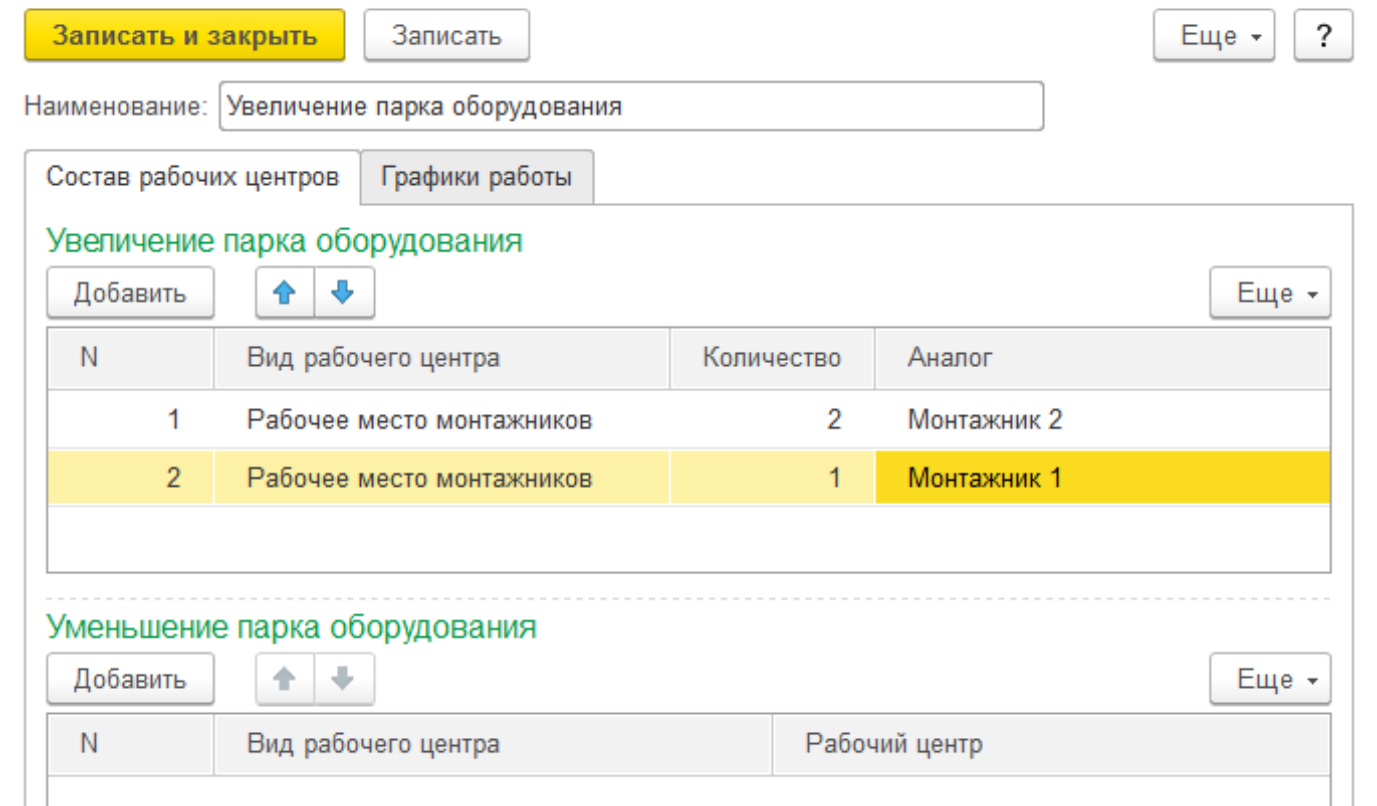

Сценарий пооперационного планирования (создание) \*

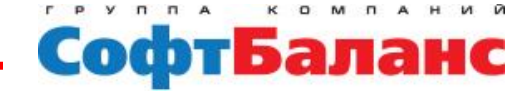

### Выбор сценария планирования

#### **Каким будет расписание, если…**

- 1. Увеличить парк оборудования
- 2. Уменьшить парк оборудования
- 3. Изменить график работы РЦ

Есть возможность построения расписания при условии изменения графика работы оборудования

Например, оценить сроки производства при условии работы сотрудников по другому графику (дать больше выходных или, наоборот)

#### Изменение графика работы ОТК (пн, чт - 24 часа) (Сценарий пооперацион...

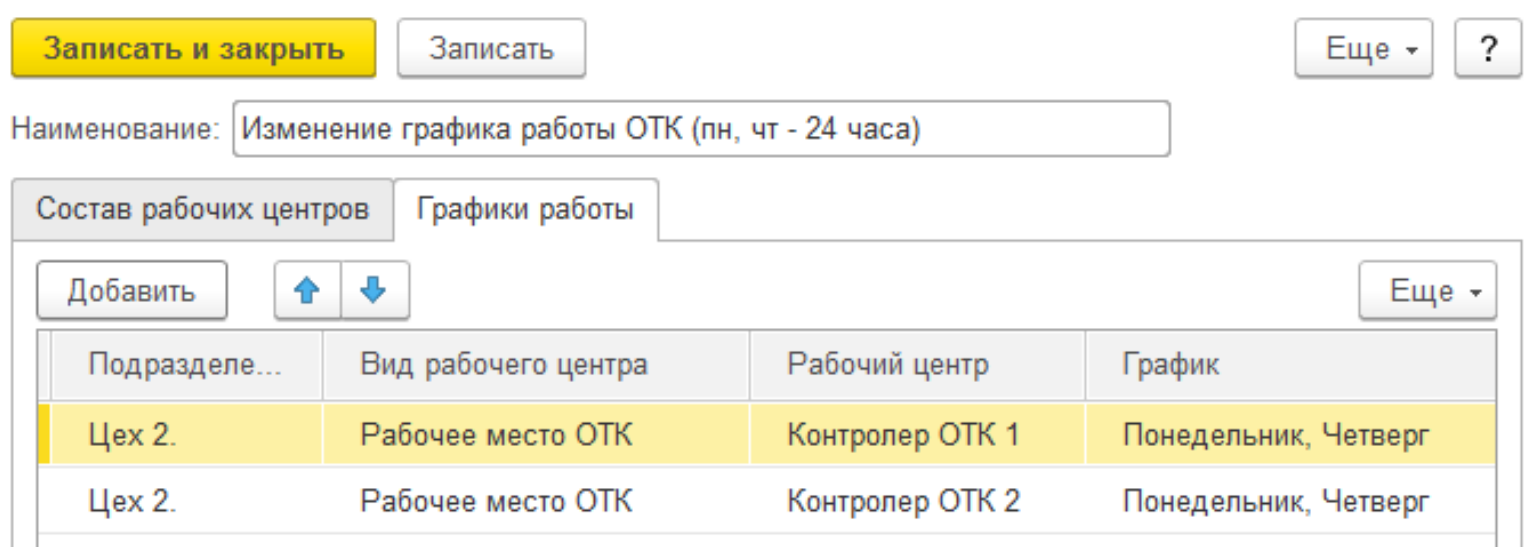

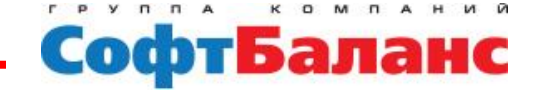

### Указание передаточной партии

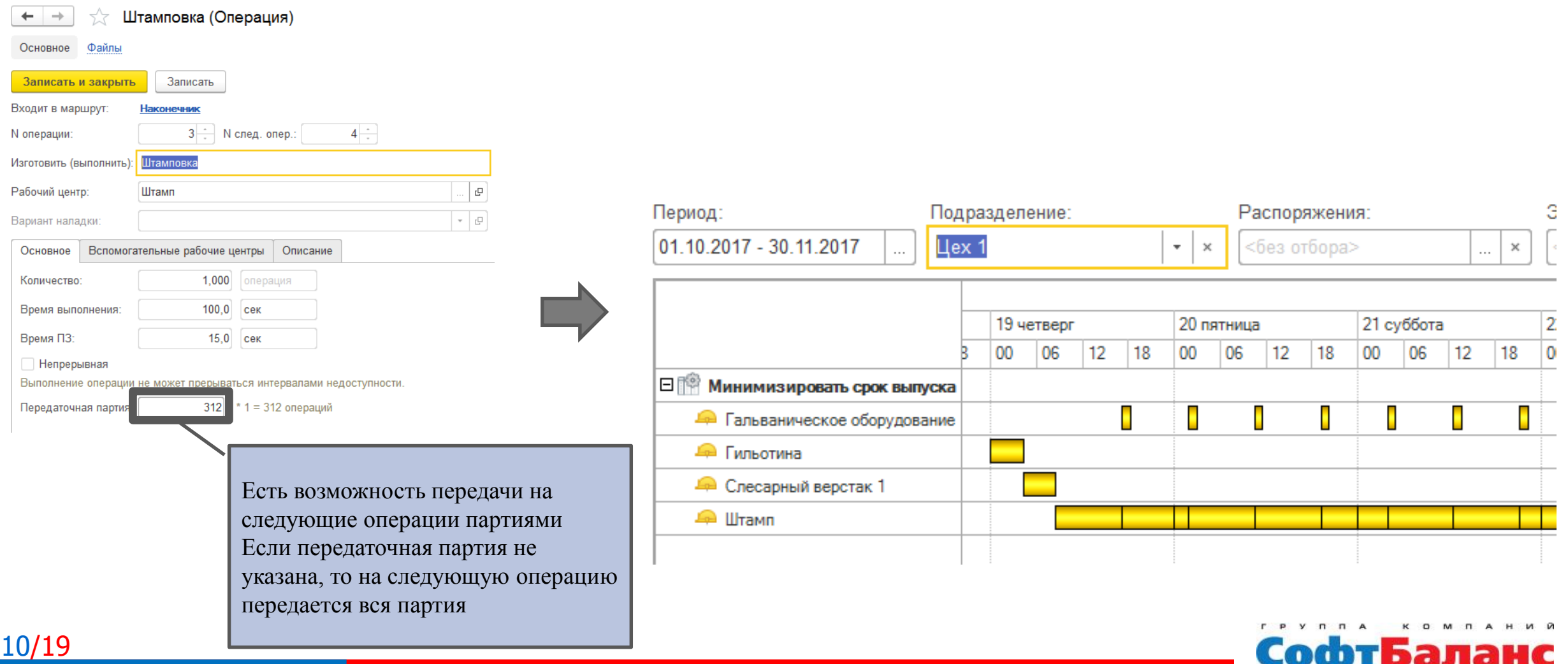

# Учет переналадок

- **На уровне ВРЦ устанавливается использование вариантов наладок**
- **На уровне операций указываются конкретные**   $\blacktriangleright$ **варианты наладки**

Сначала на данном РЦ выполняется операция «Сборка изделия 1», затем «Сборка изделия 2». Между ними требуется переоснастка (указана в графике)

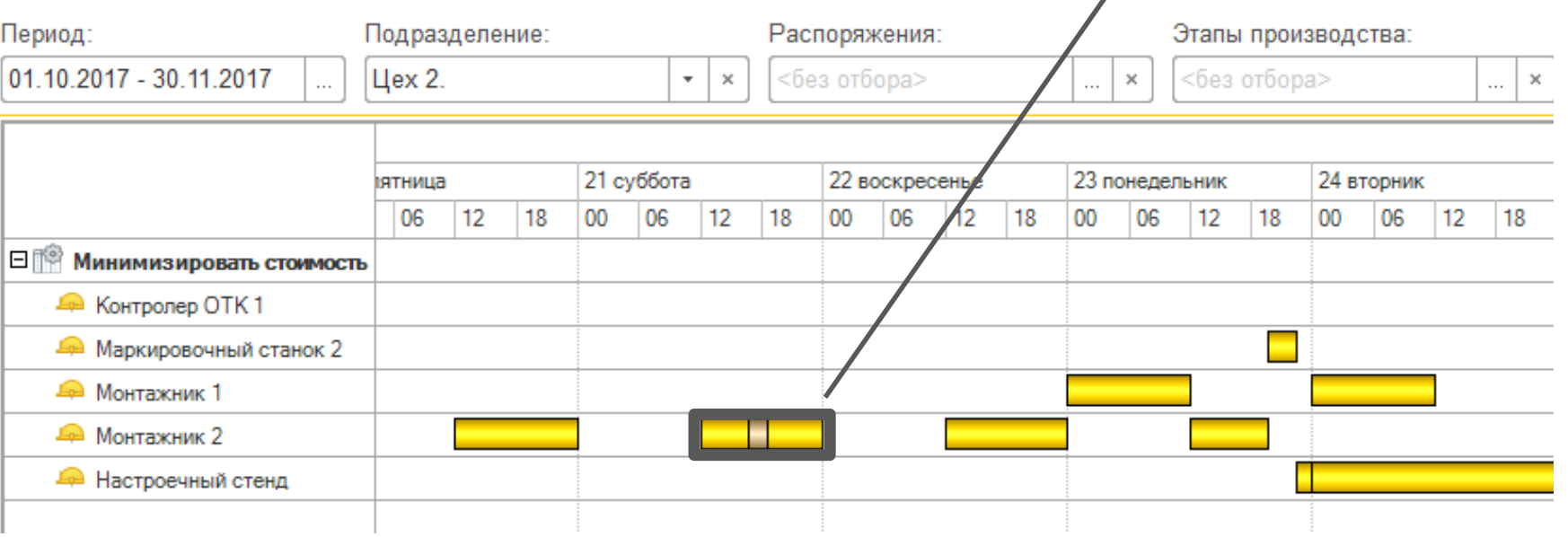

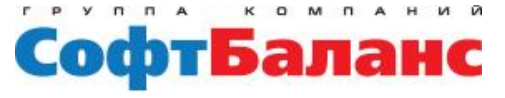

# Два уровня планирования в ERP

**1. Сначала осуществляется глобальное планирование – общая оценка выполнимости графика производства**

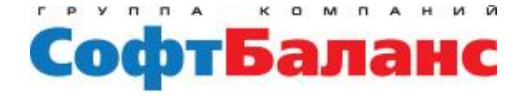

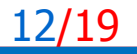

#### Глобальный график производства

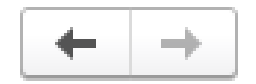

5.7

#### Диспетчирование этапов

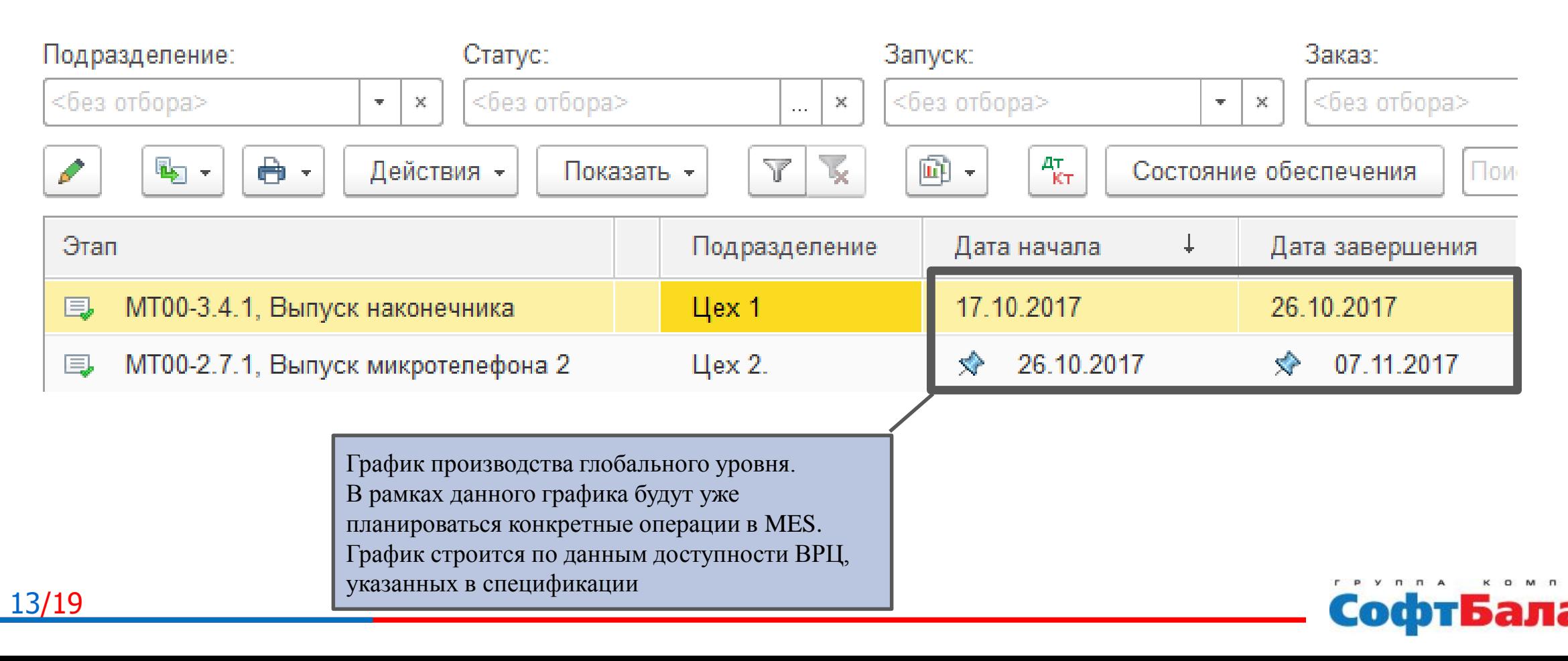

# Два уровня планирования в ERP

- **1. Сначала осуществляется глобальное планирование – общая оценка выполнимости графика производства**
- **2. Затем осуществляется построение производственного расписания (MES) – последовательность распланированных операций**

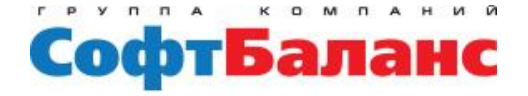

#### Расписание производственных операций

1. Сначала запланирован выпуск полуфабриката в цехе 1

15/19

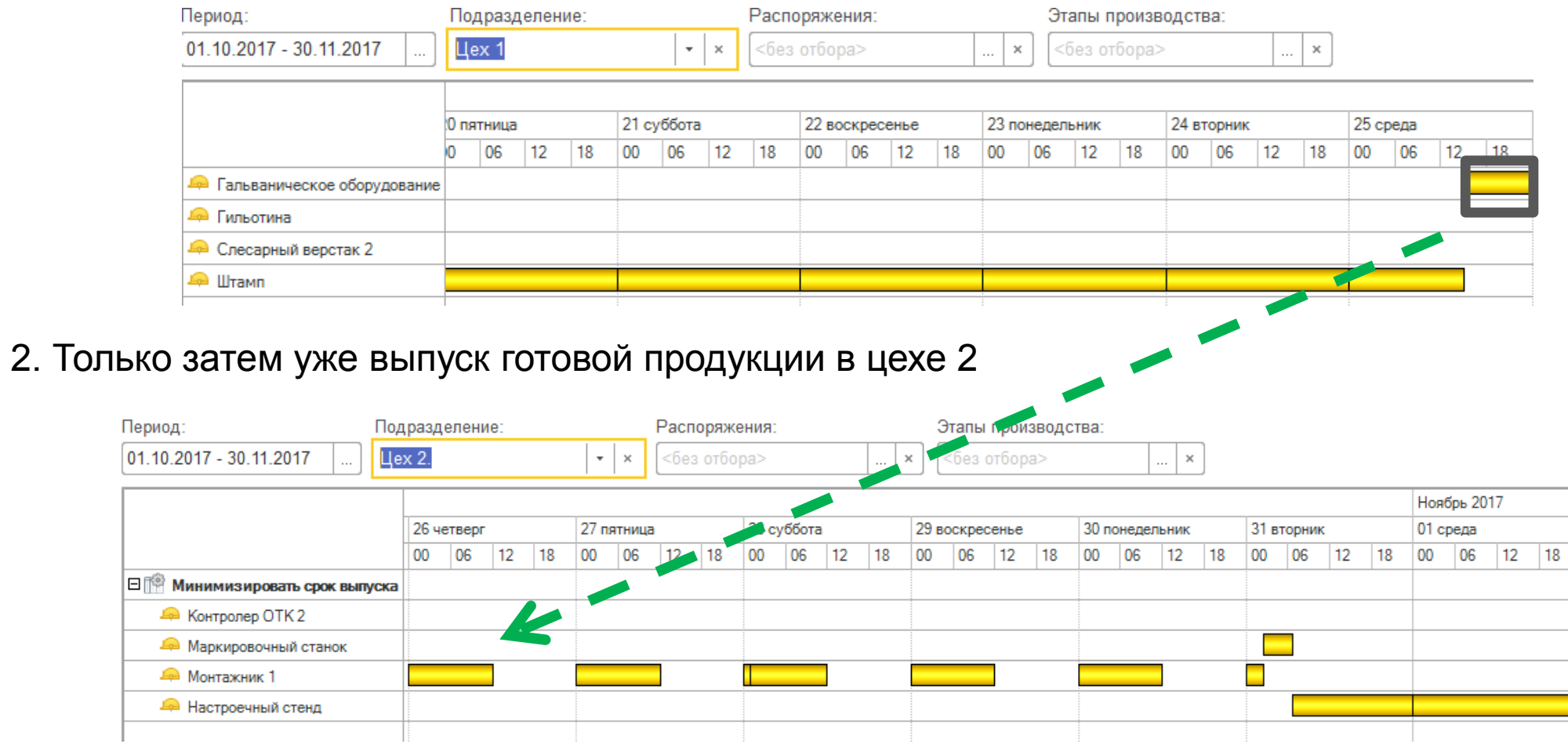

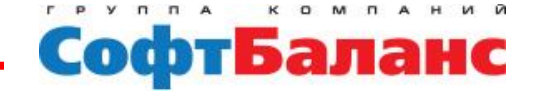

# Результаты использования MES

- **Построение наглядного расписания производственных операций, организация работы по расписанию**
- **Получение плановых сроков выпуска продукции и управление ими за счет перебора различных сценариев при планировании**
- **Выявление узких мест на производстве**
- **Оптимизация загрузки производственных мощностей и персонала**
- **Хранение истории выполнения производственных операций с конкретными исполнителями и рабочими центрами в системе**

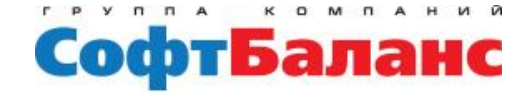

### Перспективы развития срункционала

- **Создание сменно-суточных заданий**
- **Поддержка работы с браком в операциях**  $\blacktriangleright$
- **Поддержка сканера штрихкодов**

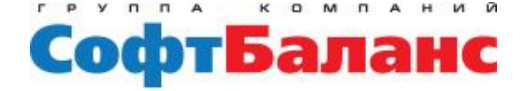

#### **Новый механизм пооперационного планирования (MES) в 1С:ERP 2.4**

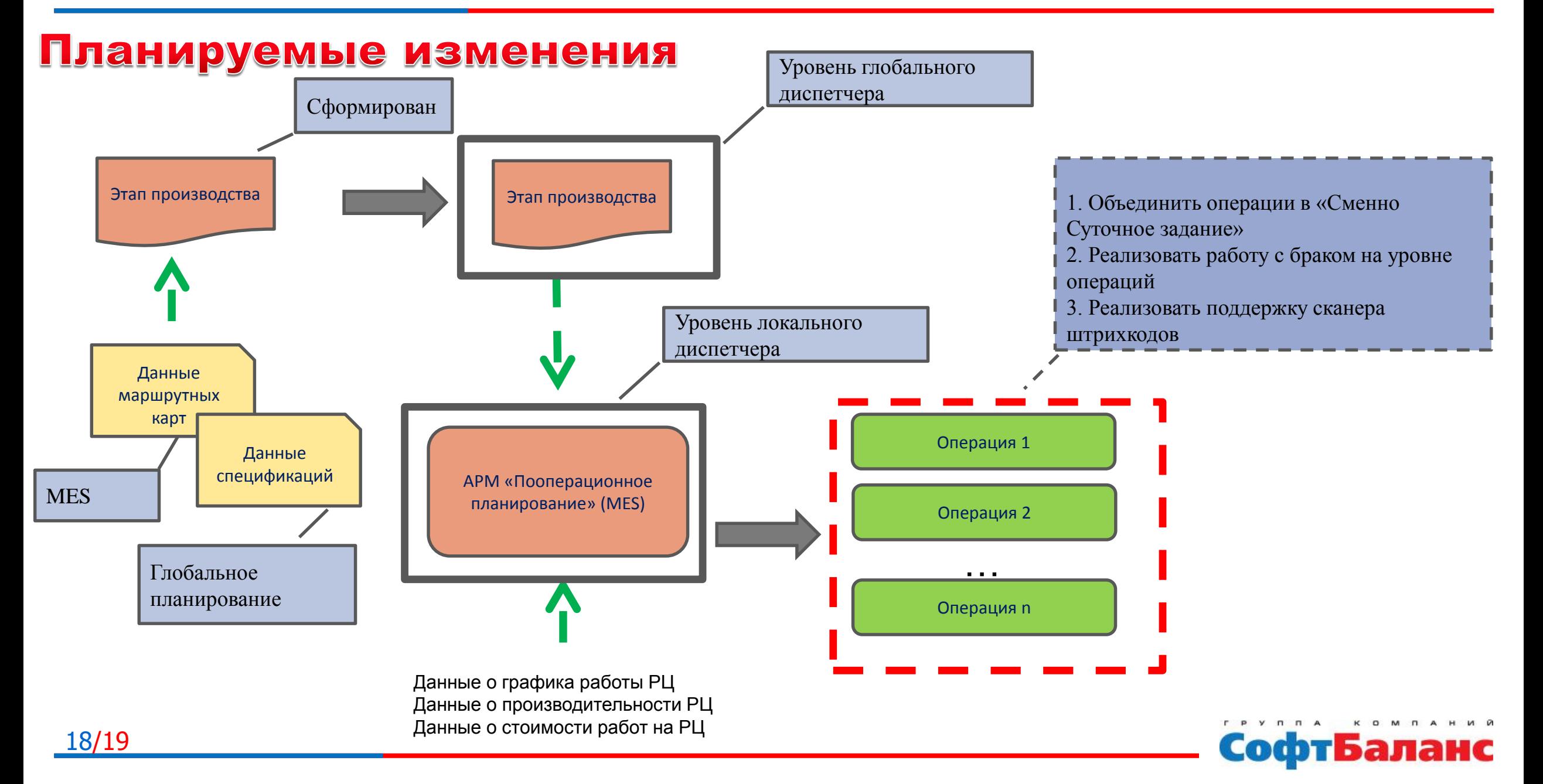

# Спасибо за внимание!

**Хутова Юлия ведущий консультант** 

**Департамент корпоративных проектов ГК «СофтБаланс»**

> **[vnedr@softbalance.ru](mailto:vnedr@softbalance.ru) [sb-vnedr.ru](https://sb-vnedr.ru/)**

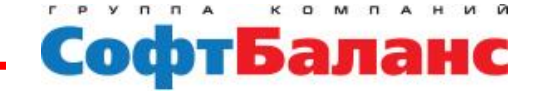

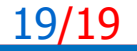